**Asistencia estudiantil para días virtuales**

 **A partir del** 5 de octubre**,** los estudiantes deben registrarse en el portal durante el período de clase real o usted será marcado como ausente.

**1**

Los estudiantes se registrarán en Campus Student Portal (Campus Infinito)

# **Cómo iniciar sesión en Campus Student**

- Si ya tiene acceso al portal de alumnos o padres, vaya a la diapositiva 4.
- Descarga la aplicación Campus Student en tu dispositivo inteligente
- Ingrese al Distrito Escolar y al Estado:
	- $\triangleright$  Islip y NY
- Introduzca el nombre de usuario y la contraseña
	- Nombre de usuario es su número de identificación de estudiante de 9 dígitos
	- La contraseña es... primera y última fecha inicial (en minúsculas), MMDDYY
		- Ejemplo: John Doe con un cumpleaños del 1 de enero de 2002, entraría jd010102

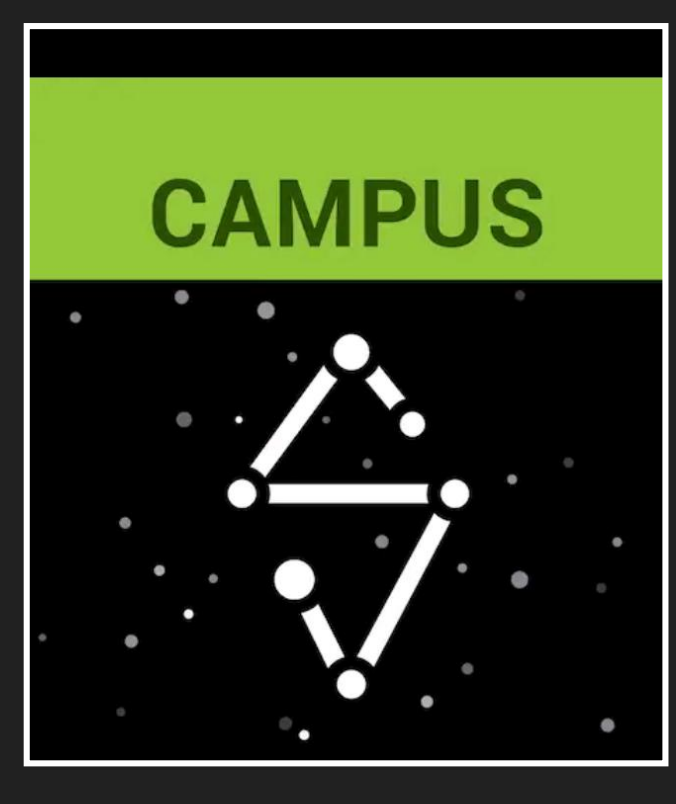

# **Cómo iniciar sesión en Campus Student (continuación)**

- A continuación, se le pedirá que cambie su contraseña
- Ingrese la dirección de correo electrónico de la escuela y la contraseña que acaba de crear.
	- $\triangleright$  Por ejemplo, Si su nombre es John Doe, su dirección de correo electrónico sería doejoh@islipufsd-student.org
- Esta imagen muestra lo que verá una vez que haya iniciado sesión.

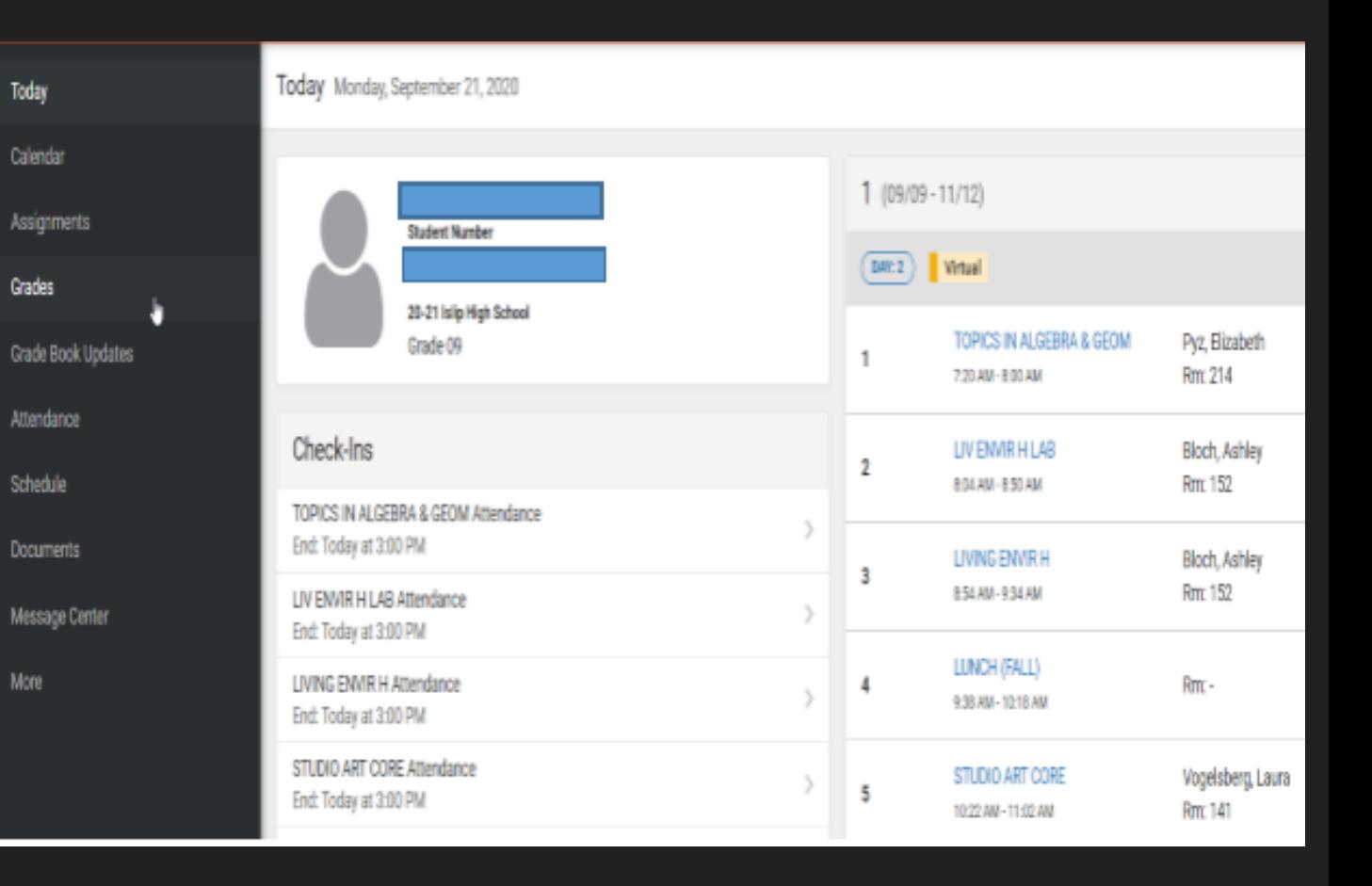

**3**

## **Vista del estudiante del campus**

Esta vista muestra su programación.

 A partir del 5 de octubre, el registro de entrada será por período.

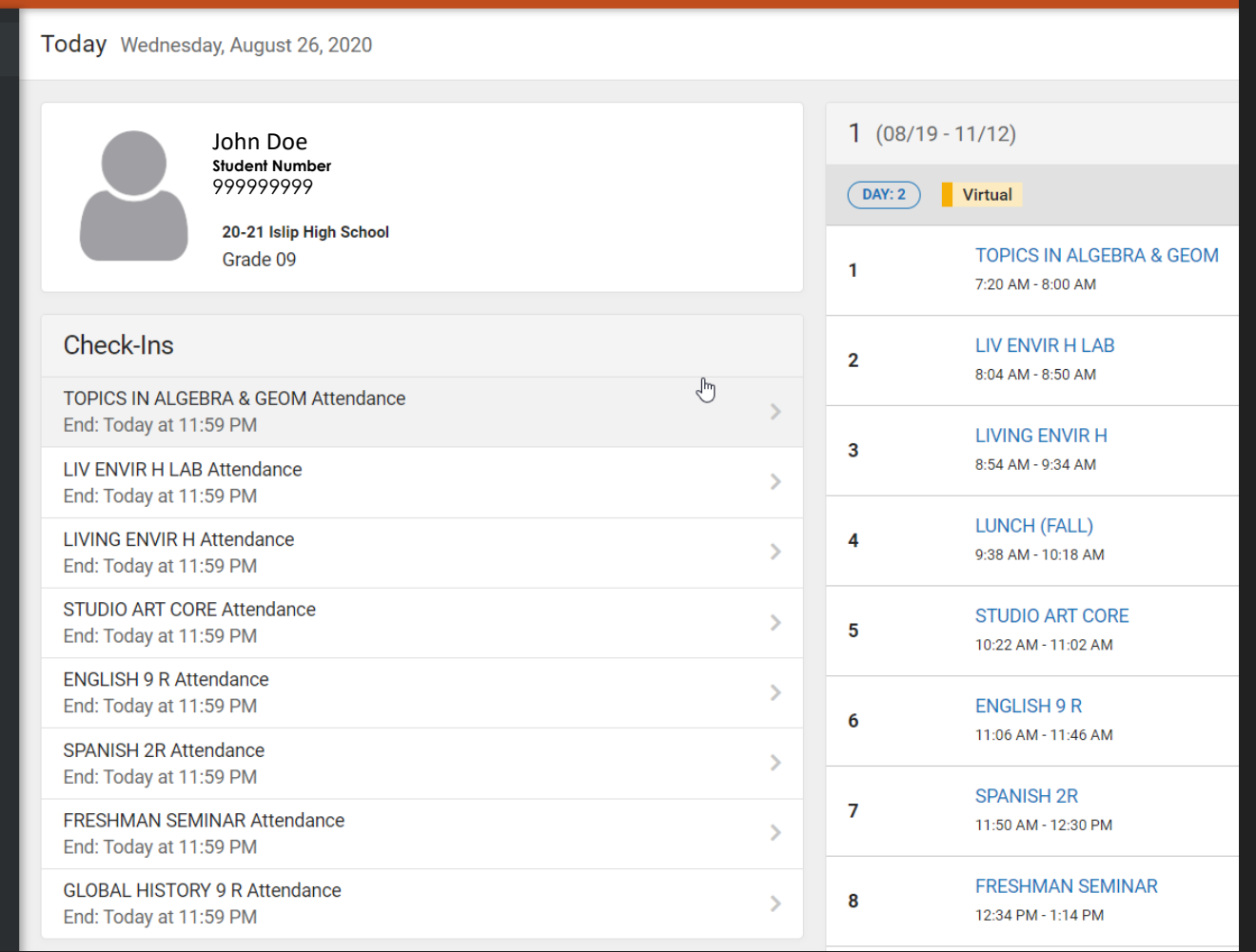

## **Vista del estudiante del campus 5 - Pantalla de check-in**

 Debe hacer clic en "Si, estoy aqui" para cada curso en el que se está registrando.

 Si no marca esta casilla, estará marcado como ausente.

### $\triangle$  Back

**TOPICS IN ALGEBRA & GEOM Attendance** Start: Today at 12:00 AM End: Today at 11:59 PM

**LIV ENVIR H LAB Attendance** Start: Today at 12:00 AM End: Today at 11:59 PM

**LIVING ENVIR H Attendance** Start: Today at 12:00 AM End: Today at 11:59 PM

#### **STUDIO ART CORE Attendance**

### **GLOBAL HISTORY 9 R Attendance**

Start: Today at 12:00 AM End: Today at 11:59 PM

#### Are you here?

Click Yes if you're participating in GLOBAL HISTORY 9 R today, 8/26/2020.

Yes, I'm Here

Si tiene algun problema, consulte a su consejero.